# *Herramientas numéricas para la determinación de curvas de residuo y líneas de univolatilidad*

*pags 132-145*

*Grupo de Investigación: Procesos de separación no convencionales (GPS) Línea de investigación: Procesos de destilación no convencionales Yovanny Morales\*, Jaime Arturo\*\*, Lina Cobos\*\*\* & Daniela Martínez\*\*\*\**

*Recibido: 15 de octubre de 2015 Aceptado: 19 de octubre de 2015*

## *RESUMEN*

*En este trabajo se presenta un método alternativo para el cálculo y determinación de mapas de curvas de residuo y líneas de univolatilidad, aplicado a la mezcla Acetona-Cloroformo-Benceno, este método tiene como objetivo minimizar el tiempo de cálculo requerido en la obtención de estas herramientas, más específicamente del equilibrio del sistema anteriormente mencionado, puesto que son de gran utilidad en el diseño conceptual de procesos de separación. El método se desarrolla con ayuda del simulador comercial ASPEN PLUS 8.6 ® y la herramienta de cálculo Excel, este acople se hace para aprovechar el cálculo robusto que desarrolla el simulador comercial, del equilibrio líquido-vapor (ELV) y usarlo para generar una alternativa más sencilla en el cálculo de las herramientas mencionadas a través de EXCEL, donde se pueden construir gráficos como: mapas de curvas de residuo y líneas de univolatilidad.*

*Palabras Claves: Curvas de residuo, líneas de univolatilidad, simulador, mezcla ternaria, compaginación.*

## *ABSTRACT*

*In this work It's present an alternative method for the calculation and determination of residue curve maps and univolatility lines, applied to Acetone-Chloroform-Benzene system. The aim of this method Is to minimize the time of calculation needed to generate these tools, more specifically the time required for vapor liquid equilibrium calculations. The method It's developed with help of a commercial malingerer like ASPEN PLUS 8.6® and one calculation tool as Excel, the connection of both programs permit to take advantage of the robust calculation solutions of the commercial simulator, using that for generate a simpler alternative in the calculation of the tools mentioned through EXCEL, where can be constructed graphs, as residue curve maps and univolatility lines.*

*Key Words: Residue curves, univolatility lines, si mulator, ternary mixture, layout.*

*\* Ingeniero Químico, Docente Investigador, Fundación Universidad de América [yovanny.morales@profesores.uamerica.edu.](mailto:yovanny.morales%40profesores.uamerica.edu.co)co*

*<sup>••</sup> Ingeniero Químico, Maglster en Ingeniería Química, Docente Investigador, Fundación Universidad de América. jalme.arturo@ profesores.uamerlca.edu.co*

*<sup>•••</sup> Ingeniero Químico, Co-lnvestigador, Fundación Universidad de América. [Ilna.cobos@estudlantes.uamerica.edu.co](mailto:Ilna.cobos%40estudlantes.uamerica.edu.co) Ingeniero Químico, Co-lnvestigador, Fundación Universidad de América, [daniela.martlnez@estudlantes.uamerica.edu.co](mailto:daniela.martlnez%40estudlantes.uamerica.edu.co)*

## *INTRODUCCIÓN*

*Existen herramientas geométricas tales como las curvas de residuo y las líneas de unlvolatllidad, que se emplean en el desarrollo del diseño conceptual de los procesos de destilación, pero aún no se han aprovechado en su totalidad, para el nivel de información que presentan y la facilidad de cálculo con respecto a otras herramientas.*

*Desde su hallazgo por Shreinemakers las curvas de residuo se suelen encontrar al graficar la composición del líquido remanente en el rehervidor a lo largo de un proceso de destilación por lotes, para ello se realiza un balance de masa para los componentes cuando se considera una porción de líquido evaporado en equilibrio con el líquido del residuo (García y Ortlz, 2013). Con respecto a las líneas de univolatilidad, determinarlas resulta un poco más complejo y dispendioso a nivel operacional, comparado a las curvas de residuo, puesto que parte de una sene de funciones que requieren ser resueltas simultáneamente y que a su vez dependen del equilibrio y la temperatura, uno de los métodos más eficientes es el uso de métodos de continuación, bien sea en alternativas sencillas como el de predictor corrector o en aplicaciones más sofisticadas como las de arco. (Sánchez et. al 2010 y Estupiñán, 2012).*

*En este trabajo se pretende describir las aplicaciones actuales de las herramientas mencionadas y realizar un método sencillo de su cálculo mediante el aprovechamiento de programas como ASPEN PLUS 8.6 ® y EXCEL 2010, aplicado en este caso al sistemaAcetona-Cloroformo-Benceno; con el propósito de minimizarei tiempo y complejidad del cálculo de estas herramientas, y poder con ello ampliar su implementación a nuevas aplicaciones en un futuro.*

## *MATERIALES Y MÉTODOS*

## *Caso de estudio*

*Se trabajó con el sistema Acetona-Cloroformo-Benceno, mezcla que se caracteriza por ser* *homogénea y tener la siguiente topología (Aspen Plus 8.6 ®):*

- *• Separatriz termodinámica.*
- *• Azeótropo homogéneo binario entre cloroformo y acetona a 122,22 °C.*
- *• Nodo estable (las curvas de residuo de un ramillete terminan en el componente puro que posee el mayor punto de ebullición) a 142,7°C en benceno.*
- *• Nodo inestable (las curvas de residuo de un ramillete terminan en el componente puro que posee el menor punto de ebullición) a 111,74°C en acetona.*
- *• Nodo inestable a 120,07°C en cloroformo.*

#### *Selección modelo termodinâmico*

*De acuerdo a la figura <sup>1</sup> y conociendo que durante el proceso se maneja un equilibrio liquido vapor, el modelo que más se acopla en la fase líquida para este caso de estudio es UNIFAC y para la fase vapor se estima ideal, empleándose la ley de Henry. UNIFAC es un modelo que es muy similar al modelo de NRTL, pero que en este caso aplica por su orientación a modelar compuestos orgánicos mediante las interacciones moleculares de los componentes de una mezcla. Lo anterior también puede corroborarse en trabajos como el de Estupiñán (2012) y Sánchez (2010).*

## *PROGRAMAS*

*Para el desarrollo de las herramientas acá tratadas, se realizó una compaginación de AS-PEN PLUS 8.6 ® y EXCEL 2010, para ello se ingresó a este último y desde allí se siguió el siguiente listado de instrucciones para acoplar estos los programas:*

*En primer lugar se ingresa a complementos y se accede a la opción examinar (figura 2).*

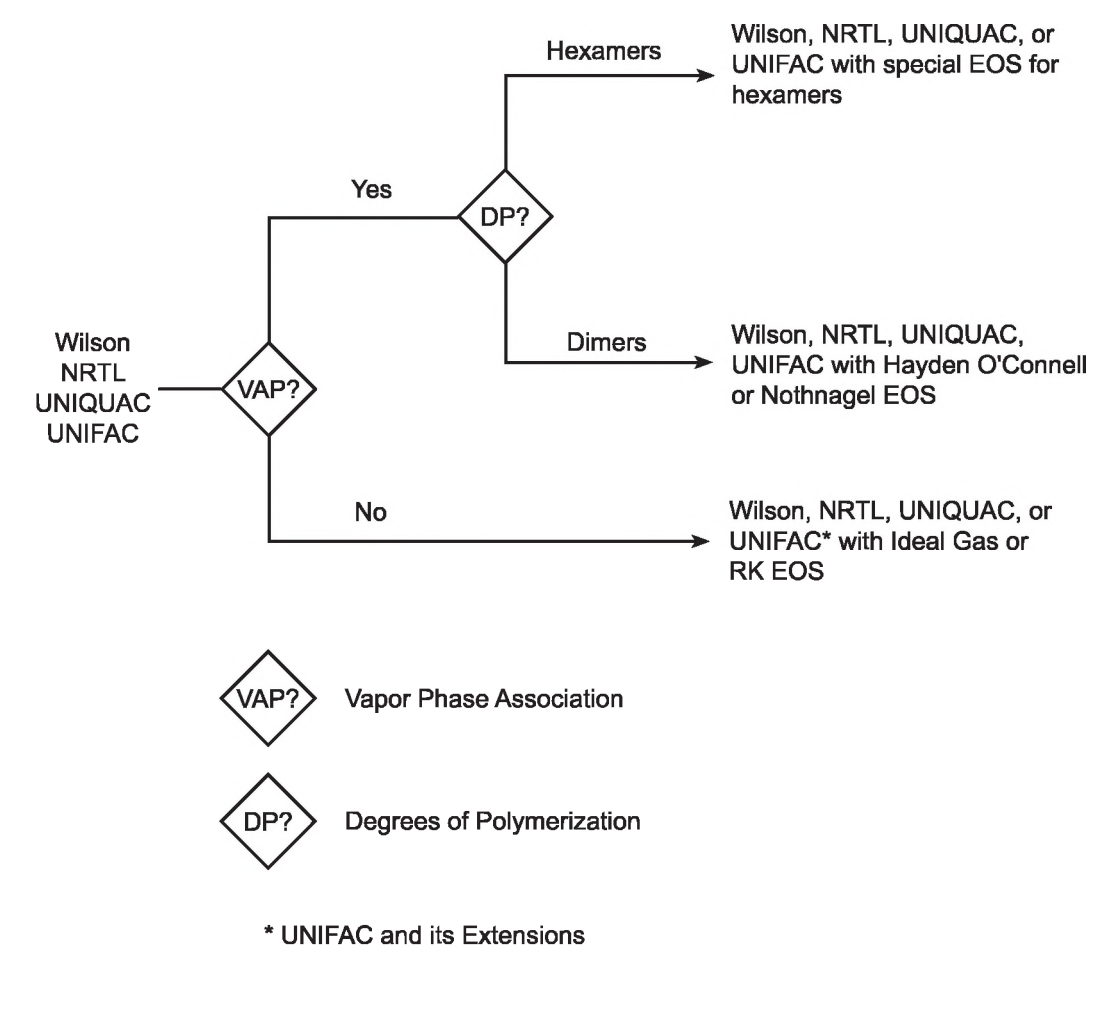

## *Figura 1. Árbol de decisión para la selección del modelo termodinâmico.*

*Surce: (7)*

*Fuente: Carlson, 1996.*

*Desde allí se Ingresa al disco local C en donde se selecciona archivos del programa (figura 3).*

*A continuación se habilitan las opciones de Aspen Tech y Aspen Properties V8.6, hasta llegar a la siguiente ventana (figura 4):*

*En donde se ingresa a la carpeta Engine, luego en ella a Xeq y por ultimo Aspen properties.*

*Posteriormente se puede encontrar desde la barra de herramientas la pestaña Aspen, desde la cual se insertará el paquete de componentes, el modelo termodinâmico y las unidades a trabajar (figura 5).*

#### *Figura 2. Menú de complementos*

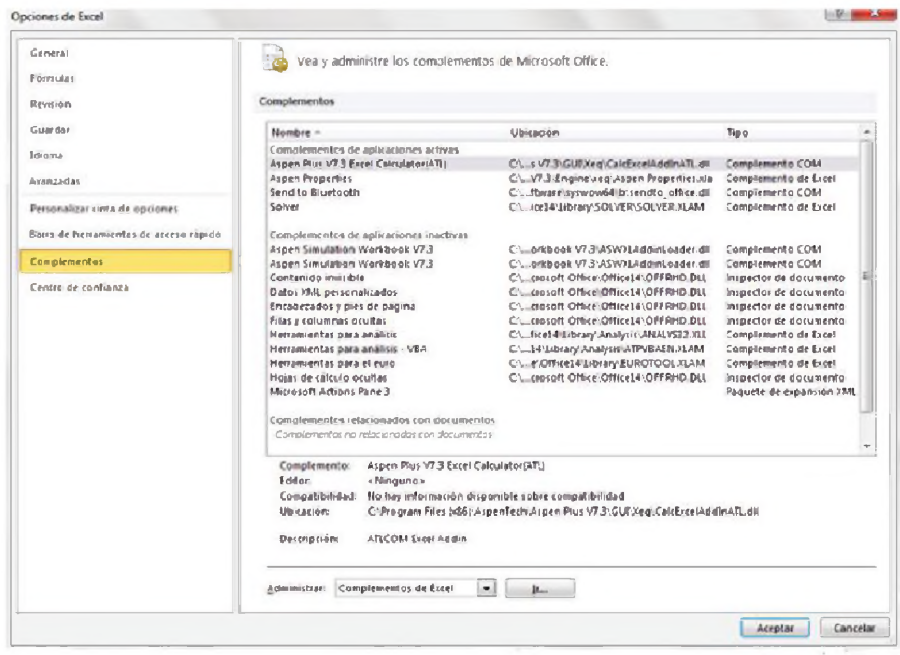

*Fuente: Los autores.*

#### *Figura 3. Selección del disco C*

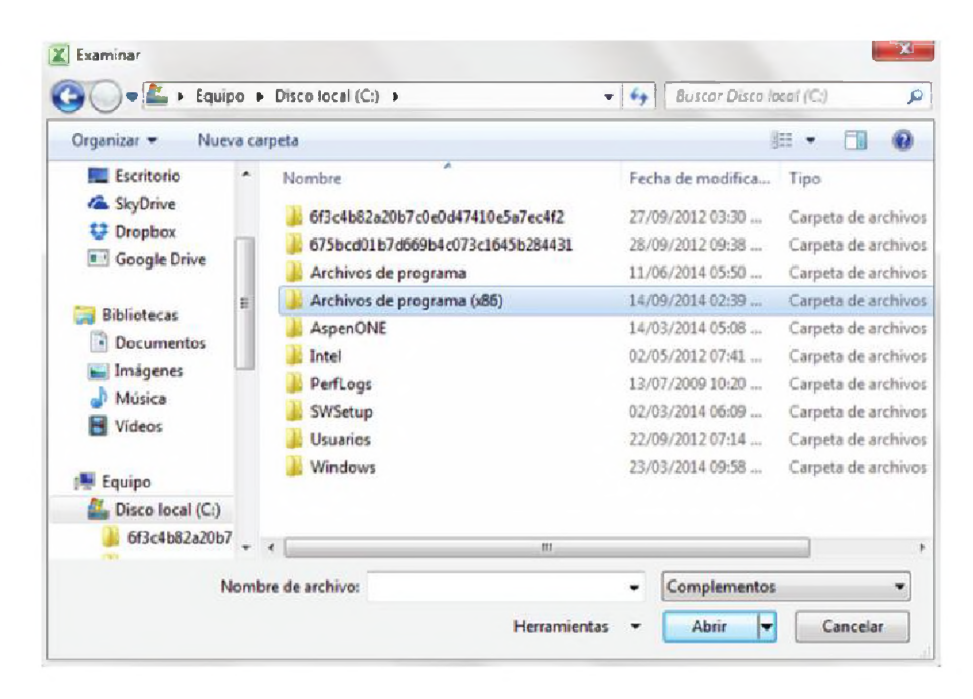

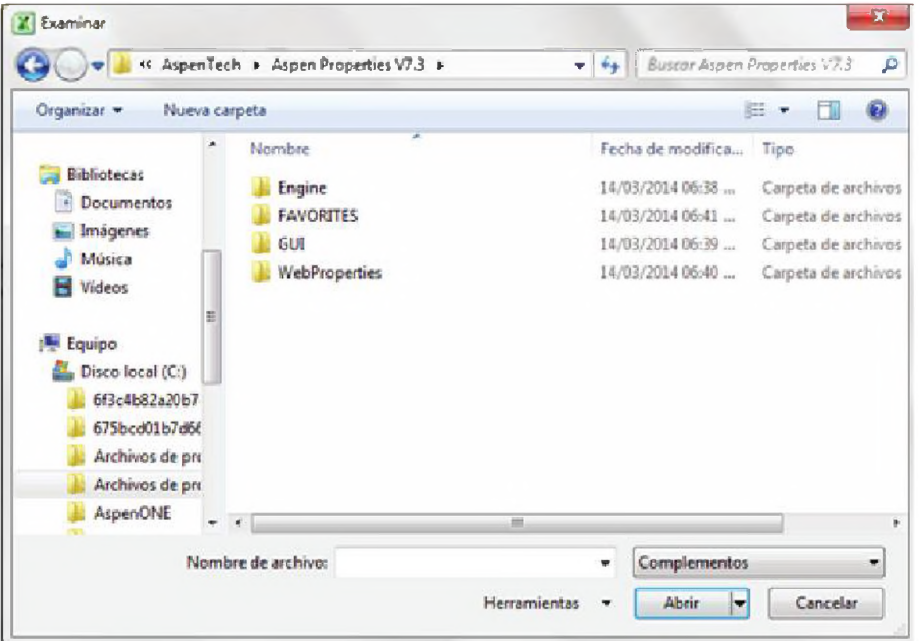

# *Figura 4. Habilitación Aspen Tech y properties*

#### *Fuente: Los autores*

## *Figura 5. Nueva pestaña de complementos, donde se encuentra Aspen*

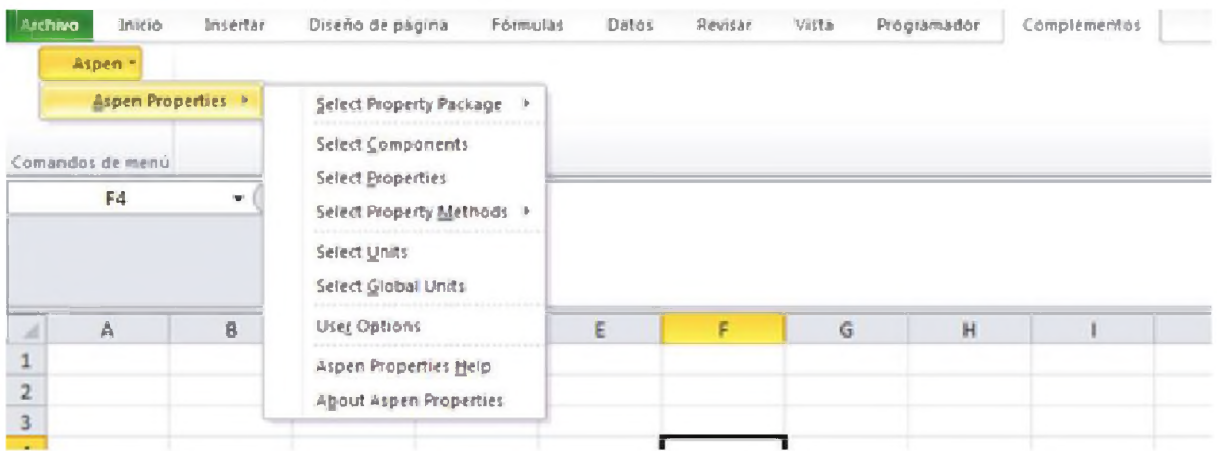

*Para desarrollar este acople o unión entre programas se recomienda se realice en un ordenador con una RAM mínima de 2 GB y un disco duro de 500 GB.*

*Como paso siguiente a realizar el acople se va a ¡nielar un nuevo archivo para traer los datos de ASPEN PLUS 8.6 ® accediendo a las opciones que se ven desplegadas en la figura 5, desde allí se inserta los componentes de la mezcla, unidades a manejar, el modelo termodinâmico, entre otras según sea el caso.*

# *RESULTADOS Y DISCUSIÓN*

## *Curvas de residuo*

*Son definidas como el perfil de composición del residuo en una destilación. (García y Ortiz, 2013).*

- *• Características*
	- *- Siempre se desplaza <sup>a</sup> lo largo de la línea de temperatura de ebullición, en dirección ascendente.*
	- *- No pueden entrecruzarse.*
	- *- En los vértices del triángulo, es decir en donde se encuentran los componentes puros, se pueden localizar los puntos iniciales y finales de las curvas de residuo y estos son conocidos como puntos singulares de las mismas.*
	- *- Pueden existir puntos sillas, que serán aquellos en donde ciertas curvas de residuo se acercan mientras otras se alejan. En este punto puede existir un azeótropo o un componente puro de punto de ebullición intermedio.*
	- *- Se dividirán en tantas regiones como número de nodos del mismo tipo existan.*
- *• Aplicaciones*
	- *- Representa el equilibrio L-V de mezclas homogéneas ternarias (Doherty y Caldarola, 1985).*
	- *- Permite determinar las posibles secuencias de destilación de una mezcla, ya que muestra el comportamiento de la composición del líquido a lo largo de la columna (Doherty y Caldarola, 1985).*
	- *- Se puede establecer <sup>a</sup> través de estas, si el entrainer (componente de arrastre) es útil para ayudar a separar una mezcla (Doherty y Caldarola, 1985).*
	- *- Determina la existencia de una separatriz termodinámica (frontera de destilación simple), la cual es una curva de residuo especial que divide un ramillete de curvas de residuo de otro.(García y Ortlz, 2013)*
	- *- Ante la existencia de un punto silla se puede llegar a determinar un azeótropo.*
	- *- La determinación de dichas curvas, se realizó mediante el desarrollo de un algoritmo que se encuentra en el ApéndiceAy se obtuvo un mapa de curvas de residuo que se muestra en la figura 6.*

*Posteriormente se tomó valores de dos de las curvas entregadas por el simulador (Figura 7) y se emplearon como valores iniciales para llevar a cabo el algoritmo presentado en el apéndice A. Se gráfico en un mismo diagrama (Figura 8) las curvas obtenidas por el algoritmo (1 y 2) y las del simuladorAspen Plus 8.6*

*Se evidencia que el algoritmo desarrollado en este artículo, cumple no sólo con la tendencia de las curvas mostradas por el simulador, sino que además presenta un error menor al 2% en comparación a los puntos de estas curvas como de deduce de las tablas <sup>1</sup> y 2.*

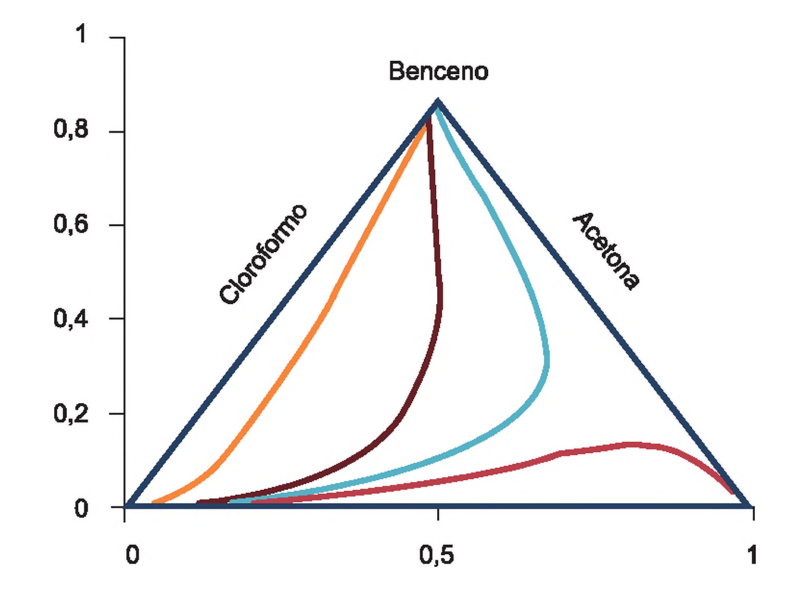

## *Figura 6. Curvas de residuo de la mezcla Cloroformo(A) -Acetona (B)- Benceno (C)*

*Fuente: Los autores*

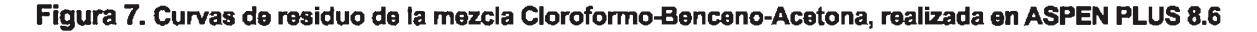

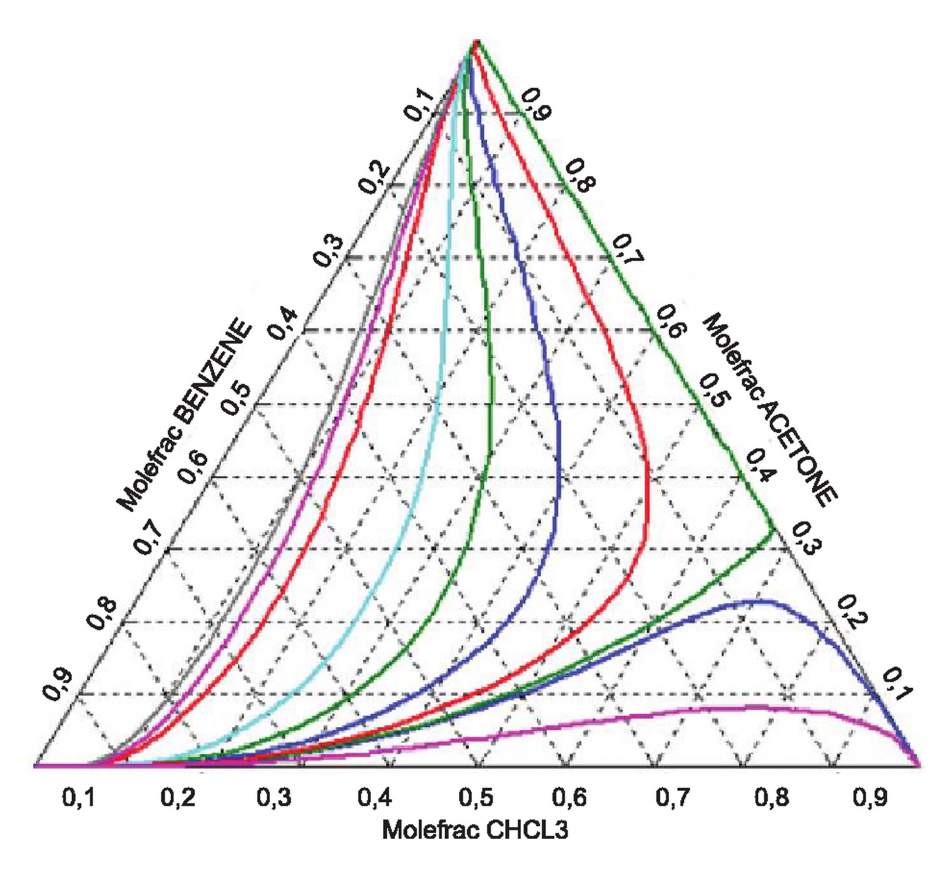

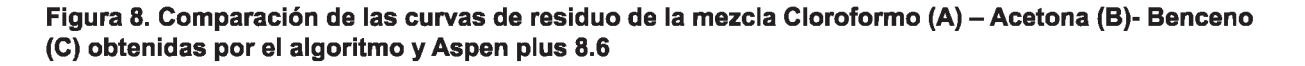

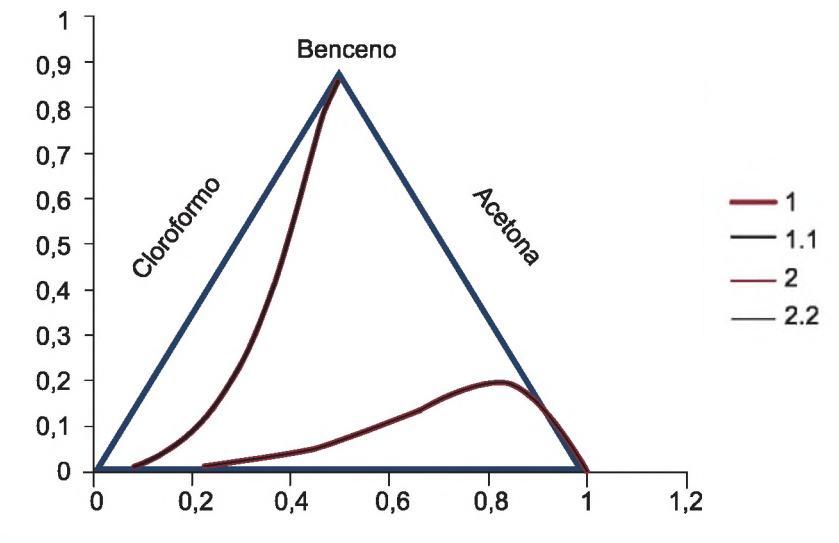

**Fuente: Los autores** 

*Tabla 1. Comparación de los datos obtenidos para curvas de residuo por el algoritmo y Aspen plus 8.6*

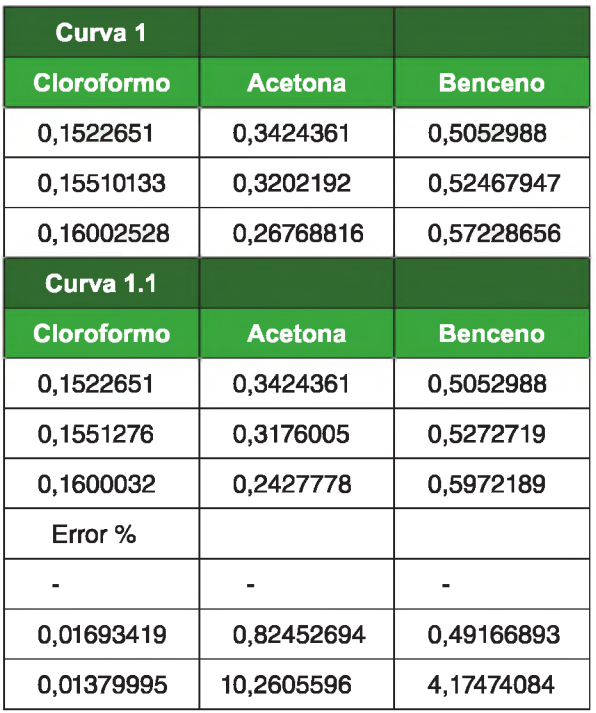

*Fuente: Los autores*

## *LÍNEAS DE UNIVOLATILIDAD*

*Estas líneas son herramientas geométricas que permiten dividir los simplex de composición de una mezcla, según el orden de volatilidad relativa de la misma en regiones de comportamiento similar, generando así una especie de frontera (Petlyuk y Danilov, 2001; Petlyuk, 2004; Petlyuk, Danilov y Serafimov, 2008; Sánchez et al. 2012). Además al determinar las zonas de volatilidad relativa característico y sus límites se puede dar una idea de la composición del alimento de la mezcla a separar (Sánchez et al. 2012). Así mismo, está herramienta geométrica permite ubicar o determinar los azeótropos de una mezcla, puesto que pasa por todos ya sean de tipo homogéneo o heterogéneo. Aportando criterios para la selección del solvente en la mezcla (Kiva et al. 2003 y Petlyuk 2004).*

*De igual forma permiten determinar el componente que va a ser removido o destilado con alta pureza, mediante su análisis (Laroche et al. 1991). La determinación de dichas líneas se realizó mediante un algoritmo que se encuentra en el Apéndice B y a partir de estás se obtuvo la siguiente línea de univolatilidad del sistema.*

*Tabla 2. Comparación de los datos obtenidos para curvas de residuo por el algoritmo y Aspen plus 8.6.*

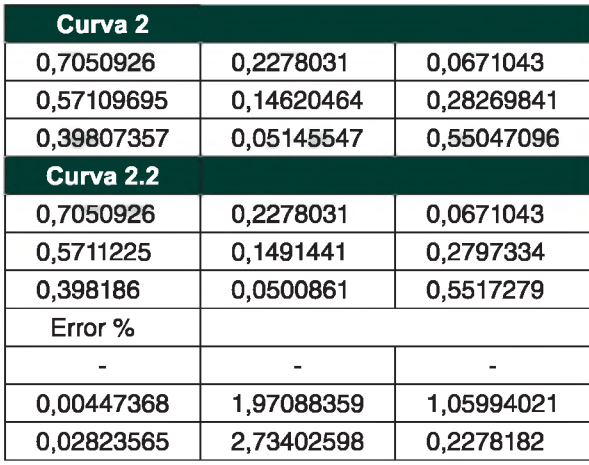

*Fuente: Los autores*

*En la figura 9, obtenida a partir del simulador, se observa que a estas condiciones solo se presenta una línea de univolatilidad y el método de barrido desarrollado (Figura 10) no arroja* *el mismo resultado. En este último se evidencia la existencia de dos líneas de univolatilidad, lo cual se corrobora con autores como Petlyuk (2004) y Danilov et. al (2006), sin embargo no se encuentran datos teóricos en la bibliografía revisada para poder realizar una comparación cuantitativa, por lo que solo se puede llevar a cabo una cualitativa.*

*Según lo anterior, se observa en la figura 11, que aunque la línea obtenida por el método de barrido, parte del mismo punto del simplex de concentración y está localizada entre la misma pareja de componentes, tiene una pendiente menor, lo cual lleva a concluir que aun cuando se utilizó un modelo termodinâmico diferente, el método aquí propuesto permite a diferencia del calculado por el simulador, encontrar todas las posibles líneas de univolatilidad, lo cual en principio ya es de gran ayuda en un análisis de este tipo para una mezcla ternaria. La figura 12 muestra una comparación entre las líneas de univolatilidad obtenidas por el método propuesto y las calculadas por el simulador Aspen plus 8.6*

*Figura 9. Línea de univolatilidad para el sistema Acetona-Cloroformo-Benceno a <sup>1</sup> Bar, mediante el simulador ASPEN PLUS 8.6*

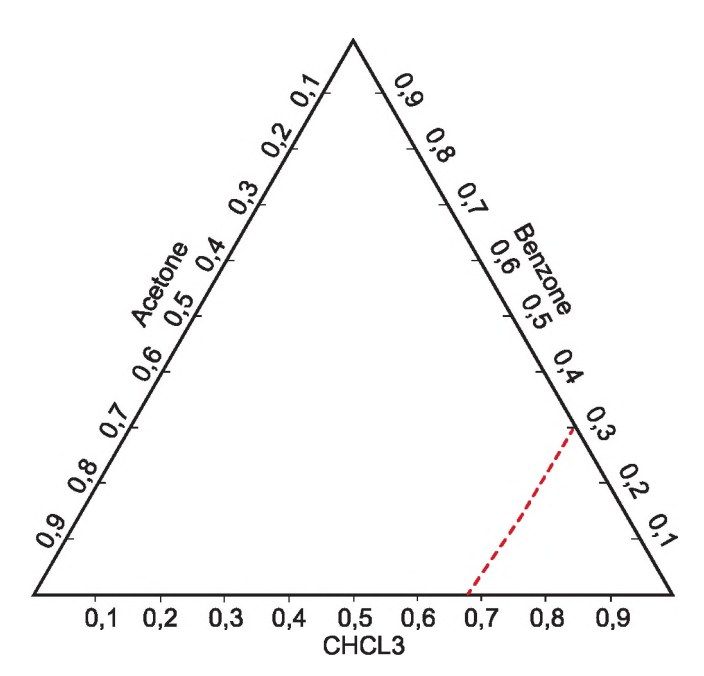

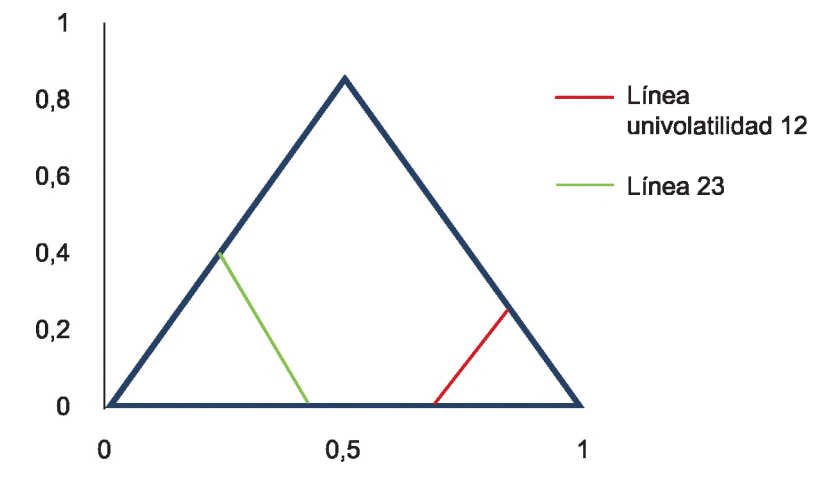

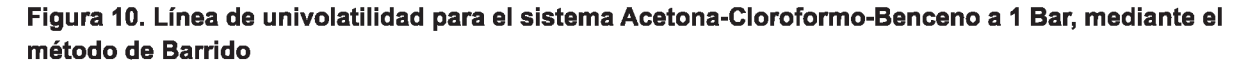

*Fuente: Los autores*

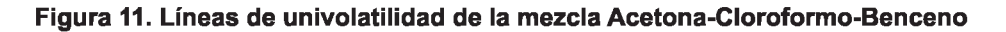

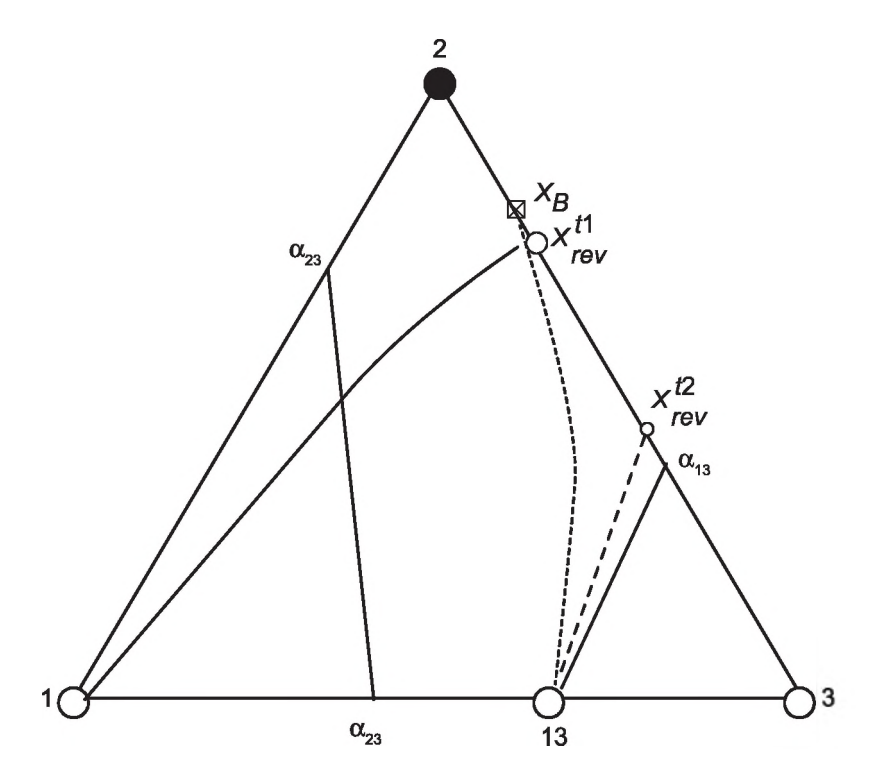

*Fuente: Danilov, 2007.*

*Al igual que en las curvas de residuo se podría hacer un análisis de la exactitud de los puntos obtenidos por el método de barrido, pero los datos del simulador no se reportan directa-* *mente, por lo que no se puede hacer una comparación directa y real, es así que reduce a un análisis del inicio (azeótropo) y final.*

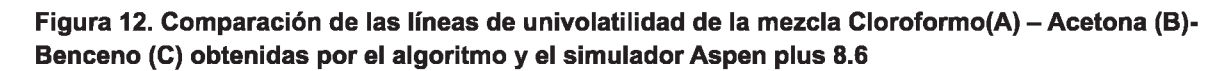

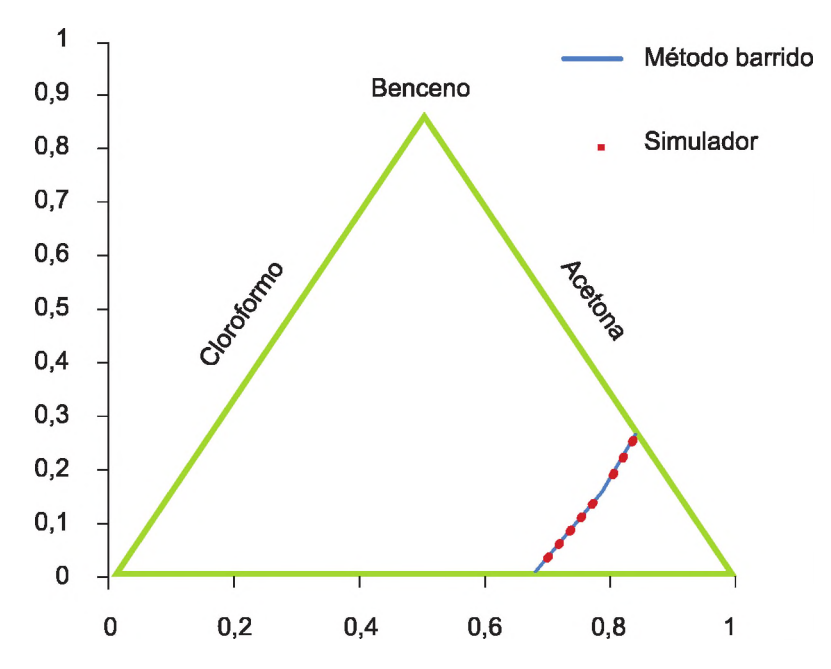

*Fuente: Los autores*

*Tabla 3. Comparación de los datos obtenidos para la línea de univolatilidad por el método de barrido y Aspen plus 8.6.*

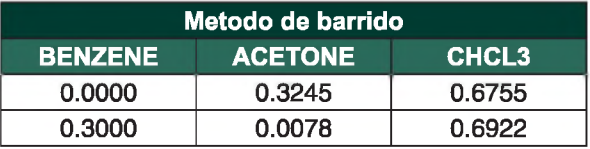

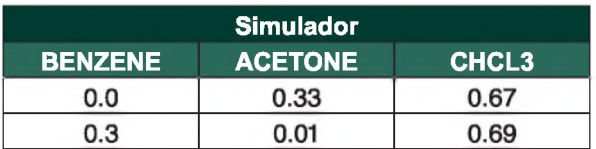

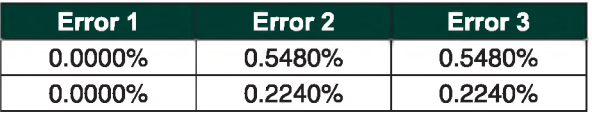

## *CONCLUSIONES*

*Las curvas de residuo son una herramienta de fácil cálculo que permiten acceder a información sobre la topología de una mezcla y orientan al diseño conceptual de una columna de destilación de la misma, ya que representan el perfil de composición del líquido residual.*

*Mediante el acoplamiento del simuladorAS-PEN PLUS 8.6 y EXCEL 2010 se puede realizar el cálculo de las curvas de residuo y las líneas de univolatilidad de una manera sencilla, en donde se evitan los problemas que conlleva el cálculo del equilibrio L-V.*

## *BIBLIOGRAFÍA*

*Carlson, E. C. (1996). "Don't gamble with physical properties for simulations". Chemical engineering progress, pp 35-46.*

*Danilov, R. Yu; Petlyuk, F. B; and Serafimov, L. A. (2007). "Minimum-reflux regime of simple distillation columns". Theoretical foundations of chemical engineering. Vol 41, No. 4, pp. 371-383.*

*Doherty, M. F. and Caldarola, G. A. (1985). "Design and Synthesis of Homogeneous Azeotropic Distillations. 3. The Sequencing of Columns for Azeotropic and Extractive Distillations". Ind. Engineering. Chemical. Fundam, Vol. 24, No. 4, pp. 474-485.*

*Estupiñan, L. (2012). "Tools development for analysis and conceptual design of extractive and azeotropic distillation columns at finite reflux". Universidad Nacional de Colombia.*

*Kiva, V. N.; Hilmen, E. K. and Skogestad, S. (2003). "Azeotropic phase equilibrium diagrams: a survey". Chemical engineering science, pp. 1903- 1953.*

*Serafimov, L. A. and Pisarenko., Yu. A. (2014). "a= <sup>1</sup> Manifolds in Two-Phase Multicomponent Systems". Theoretical Foundations of Chemical Engineering, Vol. 38, pp. 243- 250.*

*Laroche, L.; Beklaris, N.; Andersen, W. and Morari, M. (1992). "The curios behavior of homogeneous azeotrópica distillation-implications for entrainer selection". AlChE J, VI 38, No. 9, pp 1309-1328.*

*Ortiz, S. García, K. (2013). "Métodos geométricos para el diseño de columnas de destilación azeotrópica heterogénea". Fundación Universidad de América.*

*Petlyuk, F. (2004). "Distillation theory and Its application*

*El cálculo de las líneas de univolatilidad mediante el método de barrido, presenta una ventaja operativa con respecto al método convencional, debido a que evita el uso de ecuaciones diferenciales y métodos numéricos rigurosos, logrando una exactitud similar a estos. Además logra encontrar todas las líneas de univolatilidad que no muestra el simulador.*

*Se obtiene la misma pendiente para la línea de univolatilidad del simulador y el método de barrido evidenciando claramente que está alternativa es bastante beneficioso con respecto al tiempo de cálculo.*

> *to optimal design of separation units". Cambridge, UK: Cambridge University Press.*

> *Petlyuk, F. B. and Danilov, R. Yu. (2001). "Theory of distillation trajectory bundles and its application to the optimal design of separation units: Distillation trajectory bundles at finite reflux". Chemical Engineering Research and Design, Vol. 79, No. 7 (October), pp. 733-746.*

> *Petlyuk, F. B.; Danilov, R. Yu. and Serafimov, L. A. (2008). "Trees of reversible distillation trajectories and the structure of trajectory bundles for sections of adiabatic columns". Theoretical Foundations of Chemical Engineering, Vol. 42, No. 6 (April), pp. 795-804.*

> *Pinzón, C.; Primera., J. and Coronado., M. "Diseño de un software para la construcción de mapas de curvas de residuo de sistemas de mezclas ternarias homogéneas". Universidad de Atlántico.*

*Sánchez, C. A.; Rodríguez G. and Gómez, M. A. (2012). "Herramientas geométricas para el diseño básico de columnas de destilación con* *mezclas azeotrópicas heterogéneas ternarias. I. Cálculo del reflujo mínimo". Revista EIA, Vol 18, pp. 143-157.*

## *APENDICE A*

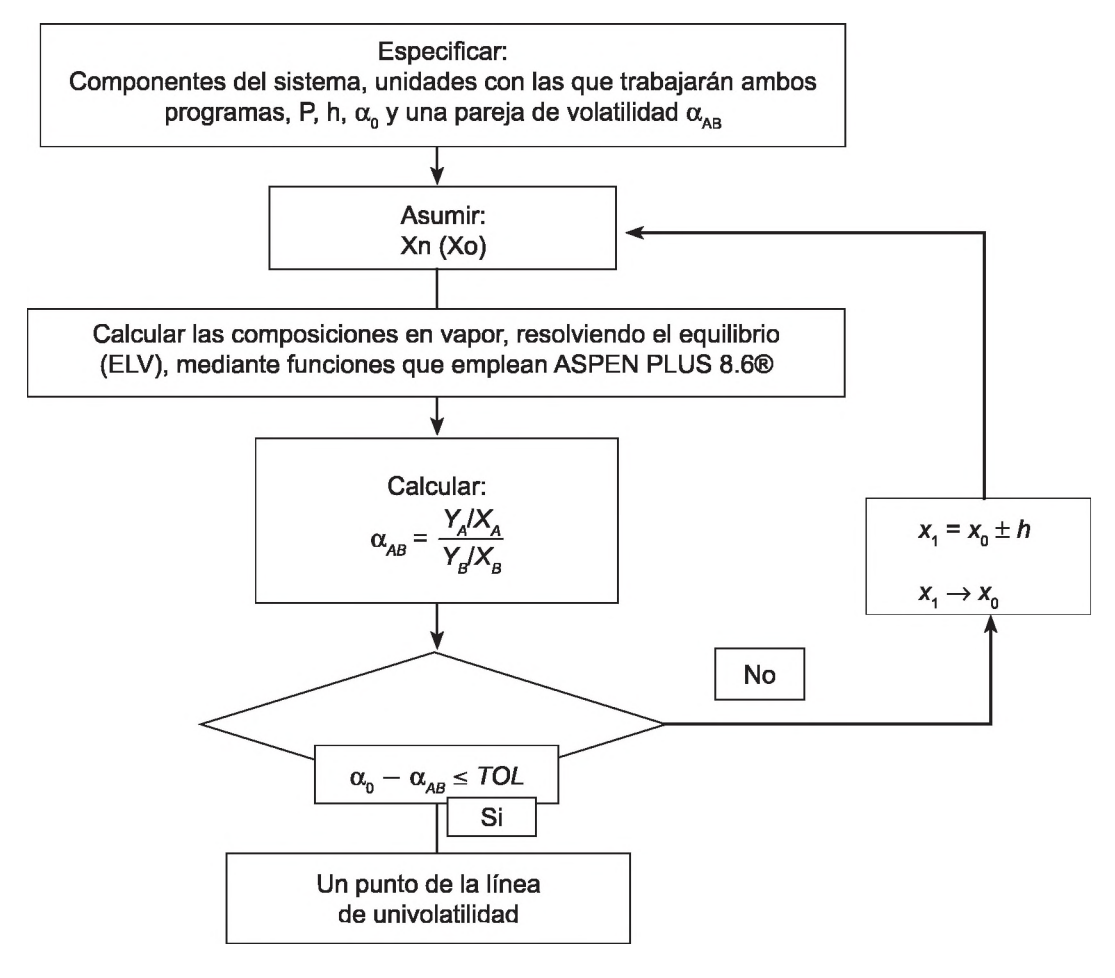

# *APENDICE B*

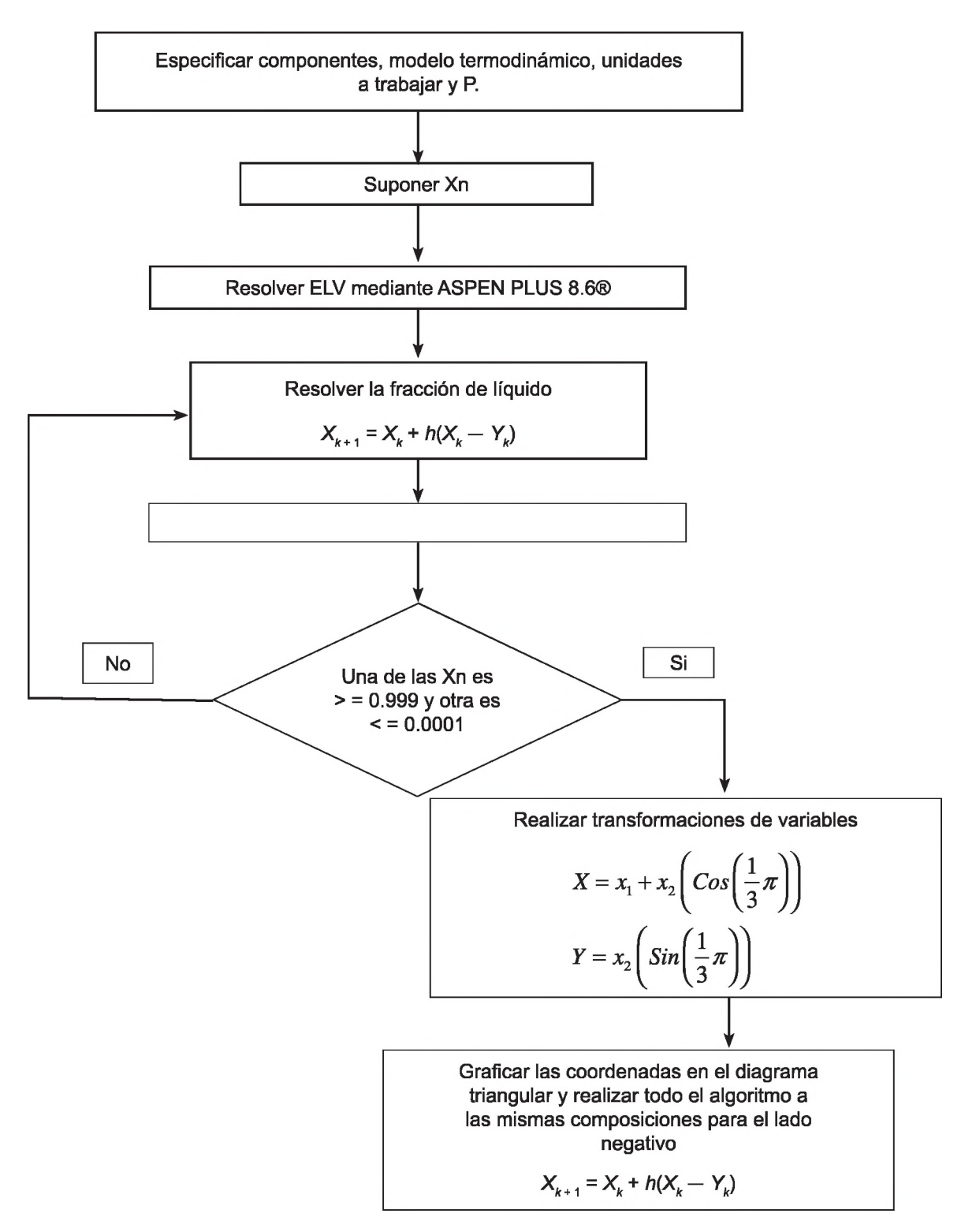